# Piazza Student Guide

Piazza is an online discussion board, where anyone can ask and answer questions.

#### How do Laccess Piazza?

To access Piazza <u>login to Blackboard</u>. and open the relevant course unit. Piazza
Discussion boards may appear as a <u>menu link</u> (on the left-hand side of your
Blackboard space) or an icon similar to below.

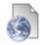

#### Playground 1 - Piazza Discussion Board

- Click on the Piazza link to launch Piazza.
- If you are new to Piazza, you may be prompted to set up an account. (See below Creating a Piazza Account).
- Piazza will open on the Q&A (Question and Answer screen) for your class.

## **Creating a Piazza Account**

- Piazza will show you a series of on-screen instructions to help you set up your account.
- Typically, you will locate your class and select to join as a student.

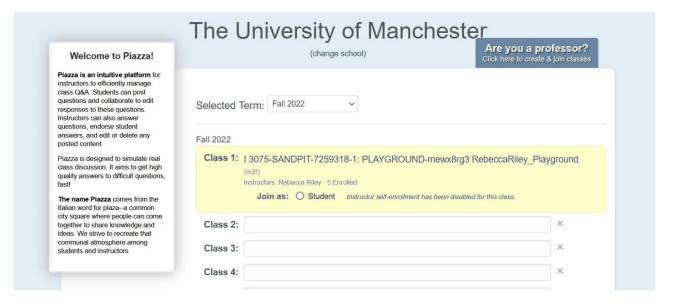

 Enter your University of Manchester email address, so that Piazza can send you a verification code. (If you don't receive the email in your inbox check your junk mail / spam folder)

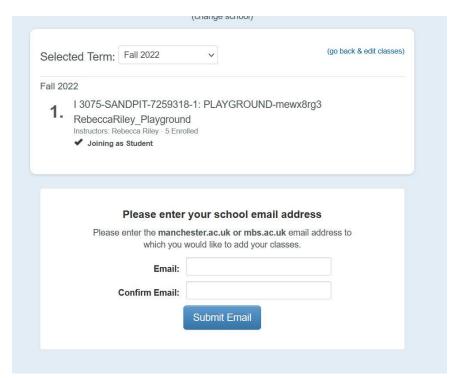

Once you have verified your email address Piazza may ask for some further details:
 Typically, you will need to select a *Graduate Program* (eg. Undergraduate), *Major* (your main subject area) and an *Anticipated Completion* (the month and year that
 you are due to Graduate).

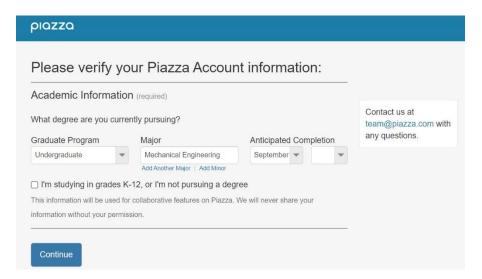

## How does Piazza work?

You can view and create posts on the **Q&A** section in Piazza.

The Q&A screen includes **Class at a Glance**, so you can quickly see any unread posts or unanswered questions/follow ups. A list of folders (used organising the space) will be shown across the top of the screen and a list of posts (in chronological order) will be shown on the left-hand side of the screen. To view posts in a particular folder, click the folder, to display all posts within that folder.

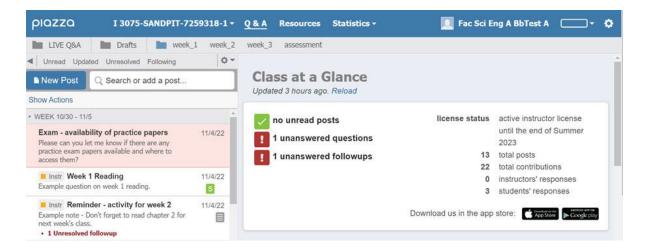

#### Piazza has three different types of post.

- Question this type of post is used when an answer is needed. Each question has a single students' answer and a single instructors' answer. The single answer box acts like a wiki thread. If another student has already answered a question, click Edit to add your contribution to the answer.
- Note this type of post may be used to share information (if an answer is not needed). Anyone can respond to a note, by creating a follow up discussion below the note. Follow up discussions allow you to comment, ask for clarification if needed and for staff to resolve any queries.
- Poll polls may be used by staff in Piazza, to allow you to vote.

## How to student guides

Click on the links below to view short guides. To view a full range of student support guides, go to the <u>Piazza website</u>.

- Basic guides post a question, edit a post, post a note, attach a file to a post, share a link to an existing post
- Optional guides insert LaTeX, insert a code block, change email notifications.

## **Tips for using Piazza**

- Before you create a new question, use the search box (enter key words to look for similar questions and posts).
- Use a short informative title for your post.
- Explain clearly what you need help with. For example, show your calculations so others can see your process.
- Be nice! Treat others with respect.